# **ASCII**

# SIO

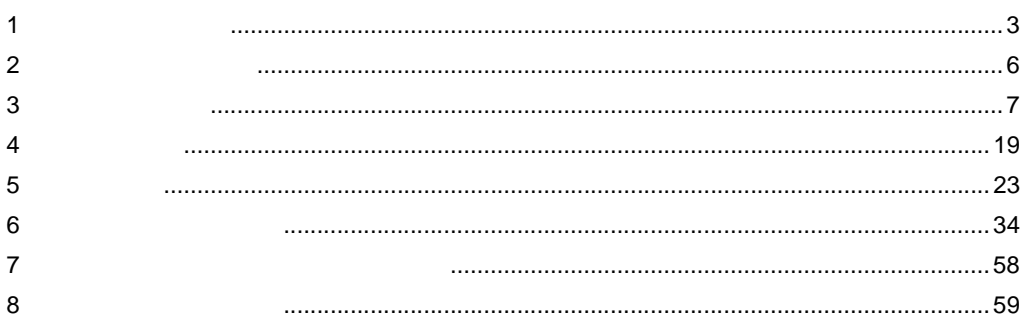

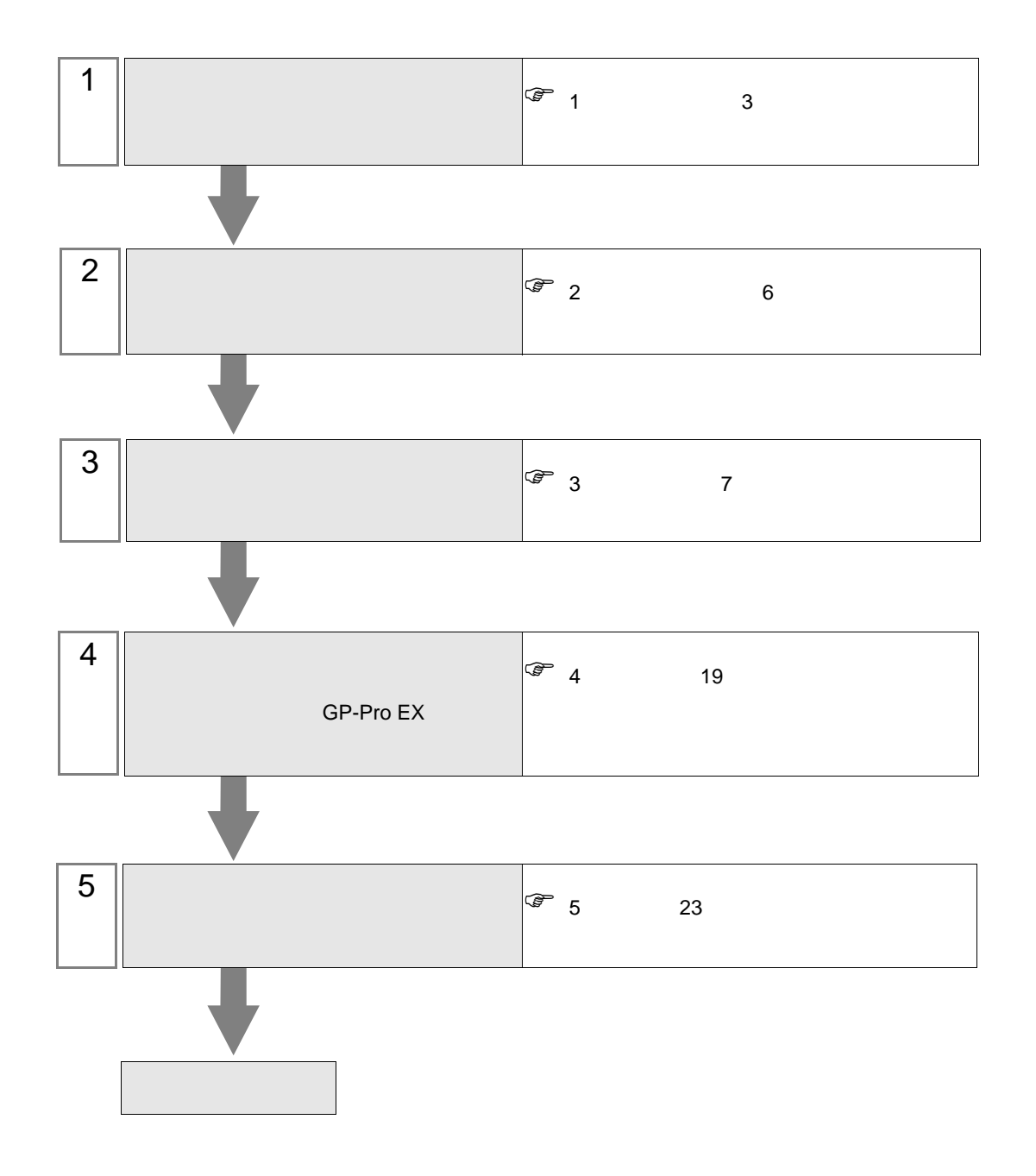

<span id="page-2-0"></span> $1$ 

<u> Tanzania (</u>

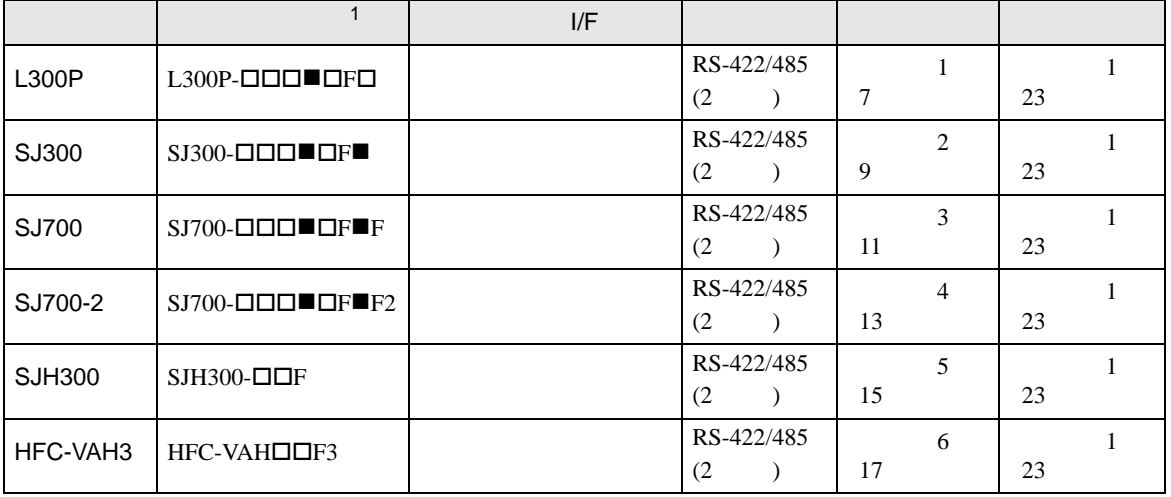

 $1 \bullet$   $\Box$ 

• 1:1

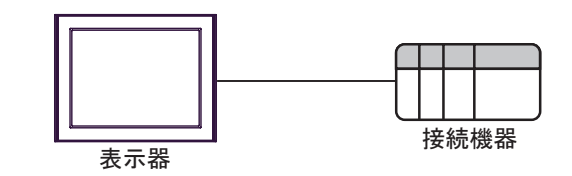

•  $1:n$  COM1 COM2

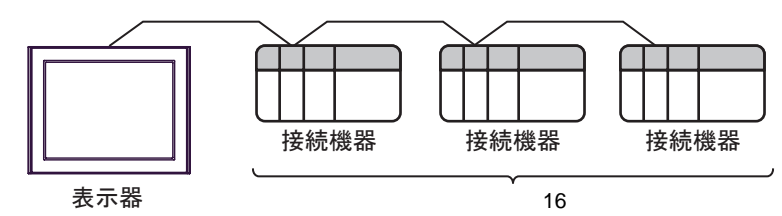

<span id="page-3-0"></span>IPC COM

接続機器と IPC を接続する場合、使用できる COM ポートはシリーズと通信方式によって異なります。

**IPC** IPC

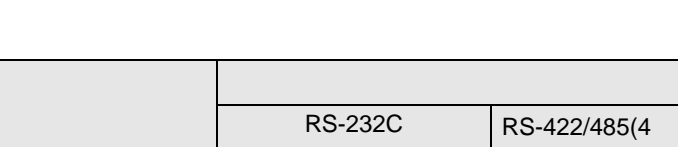

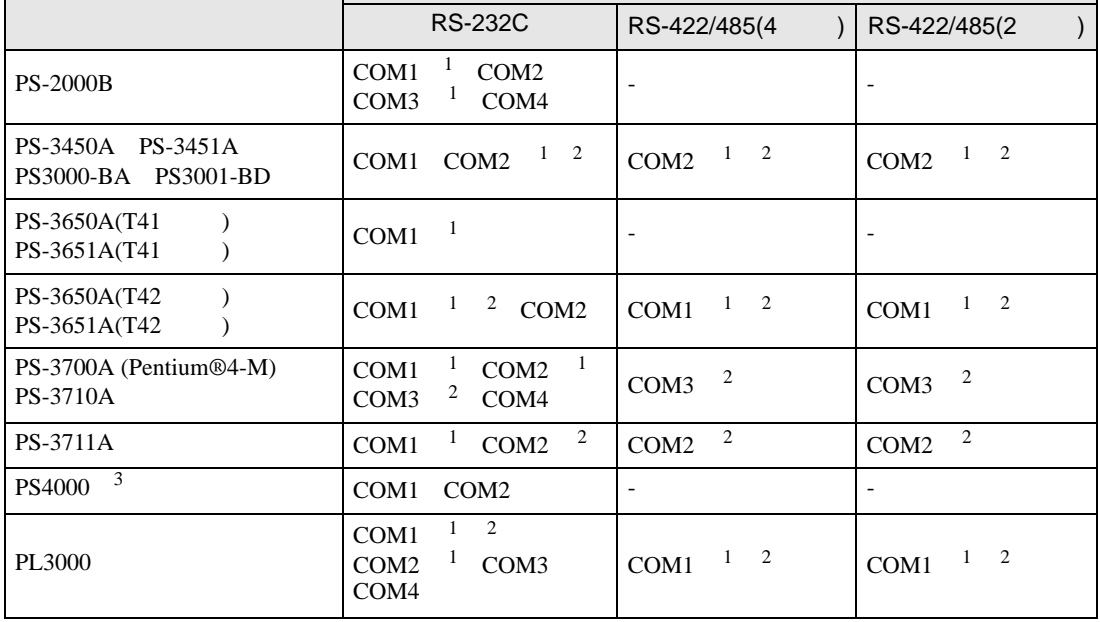

1 RI/5V BC

 $2 \leq 2$ 

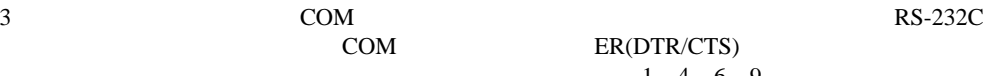

COM ER(DTR/CTS)  $1\quad 4\quad 6\quad 9$  IPC

lpc state is a set of the state of the state of the state of the state of the state of the state of the state of the state of the state of the state of the state of the state of the state of the state of the state of the s

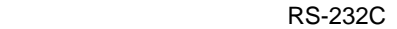

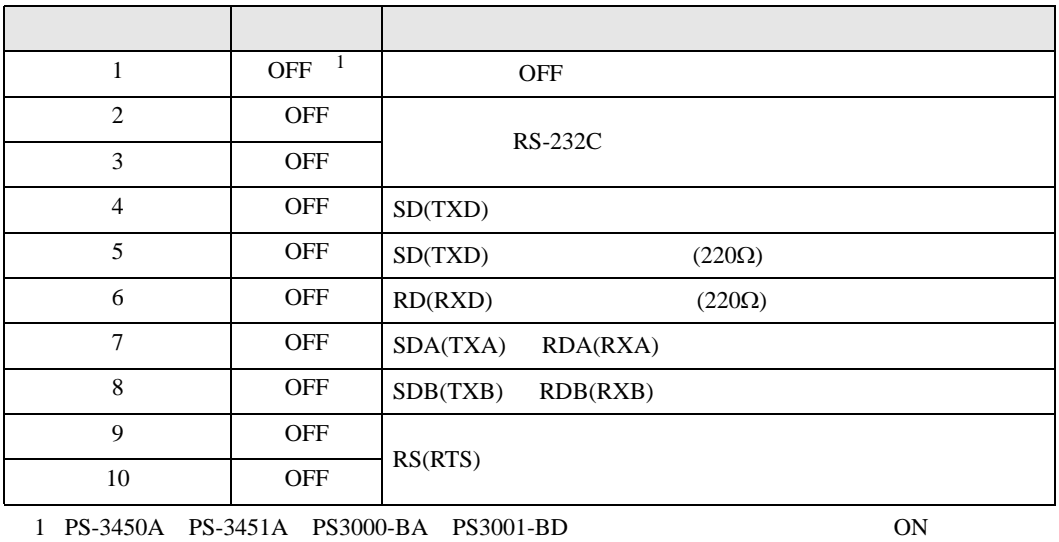

RS-422/485 4

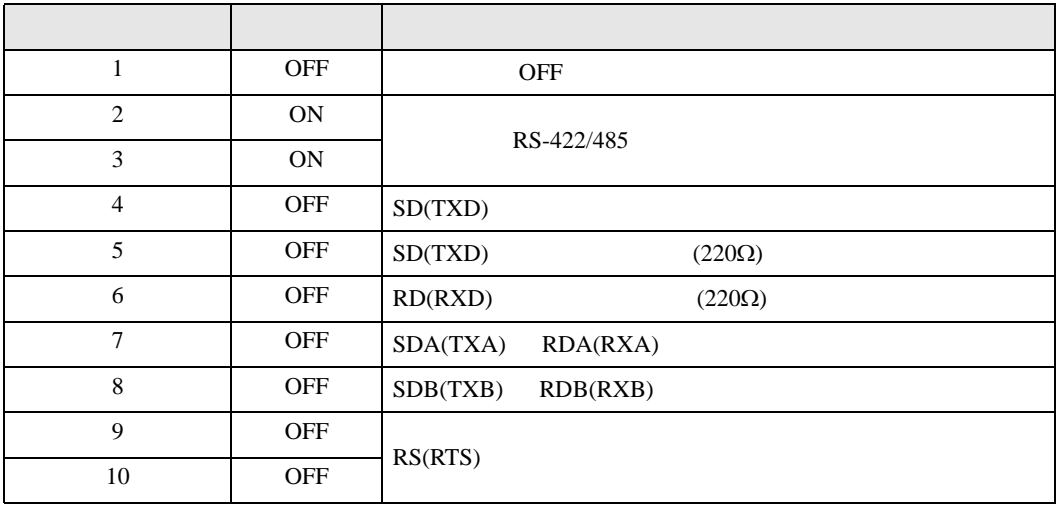

#### RS-422/485 2

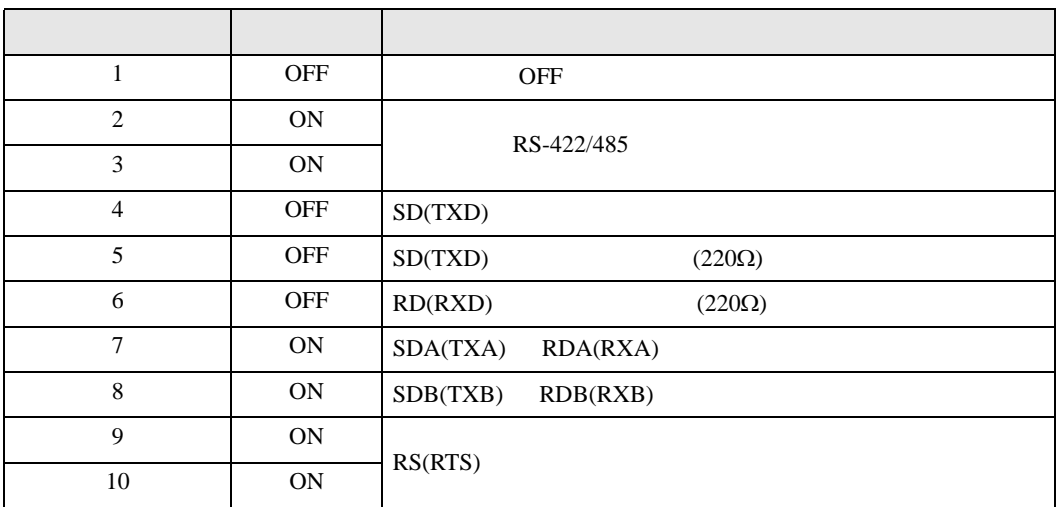

<span id="page-5-0"></span>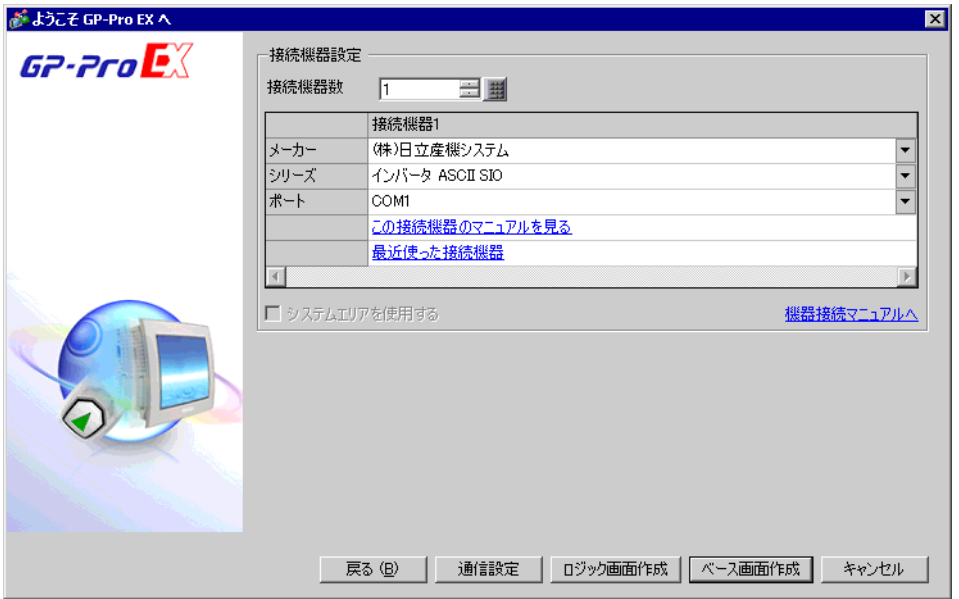

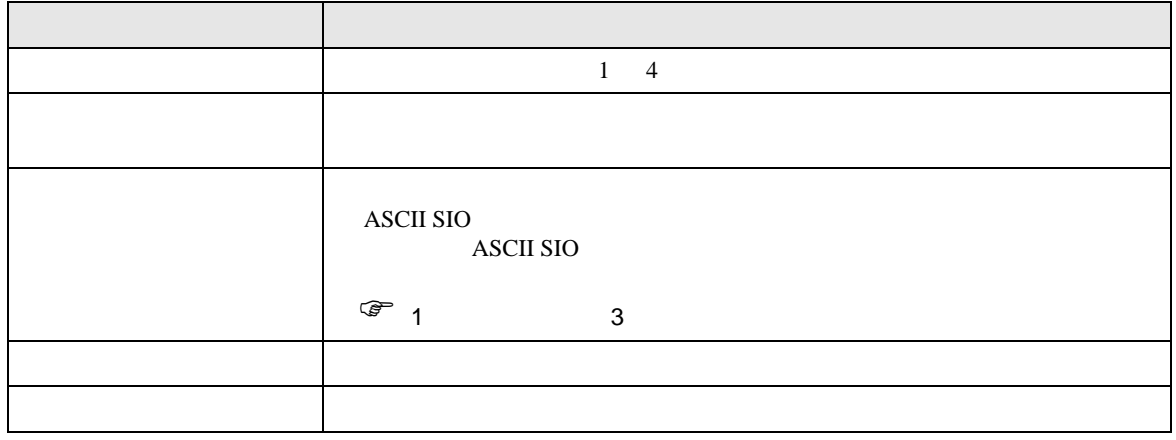

<span id="page-6-0"></span> $3 \overline{a}$ 

<span id="page-6-1"></span>3.1 設定例 1

GP-Pro EX

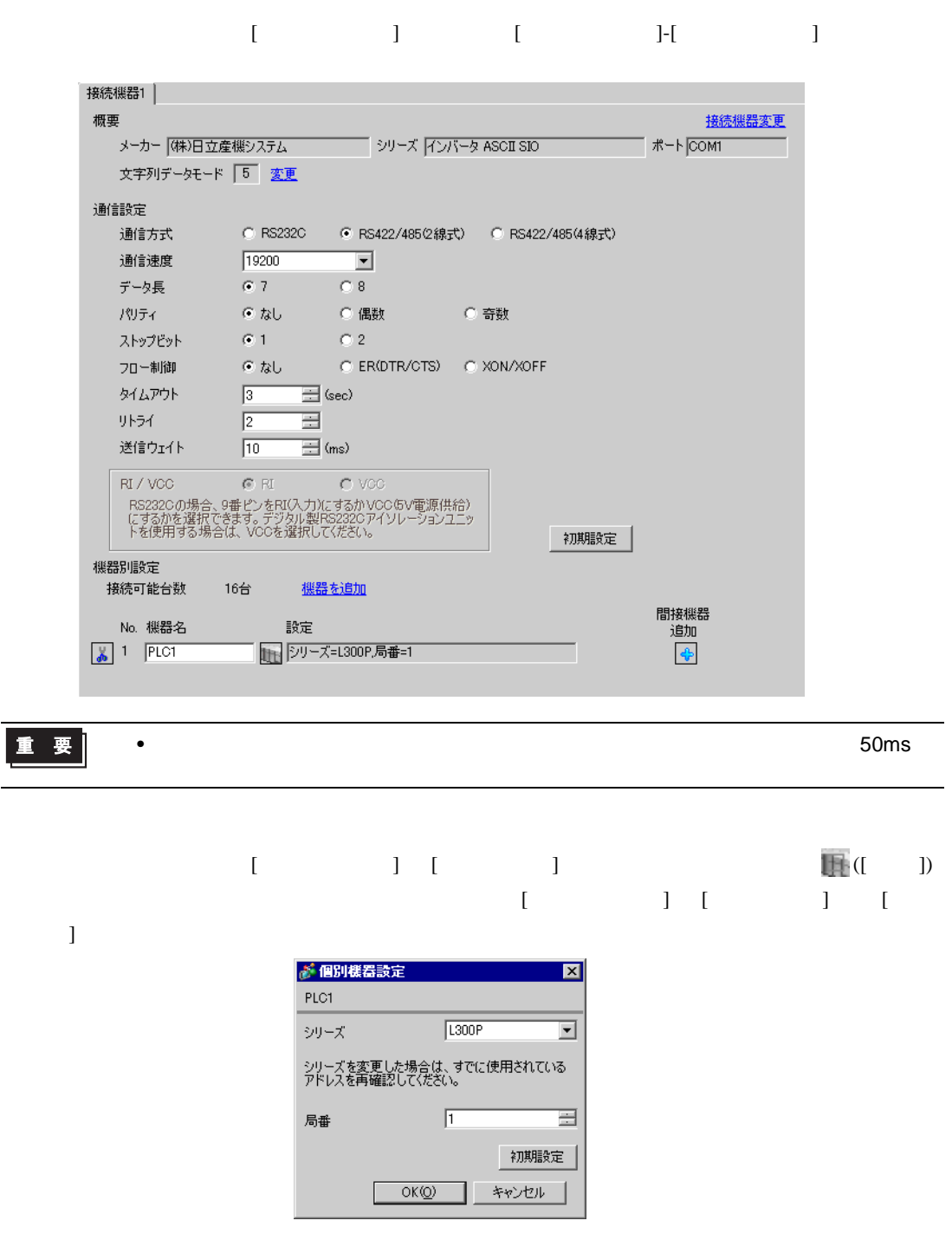

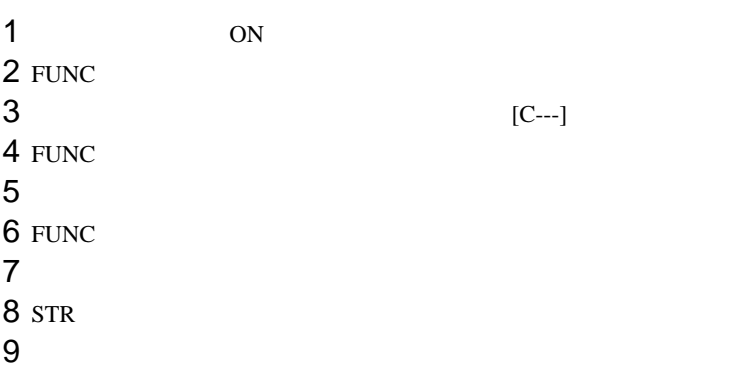

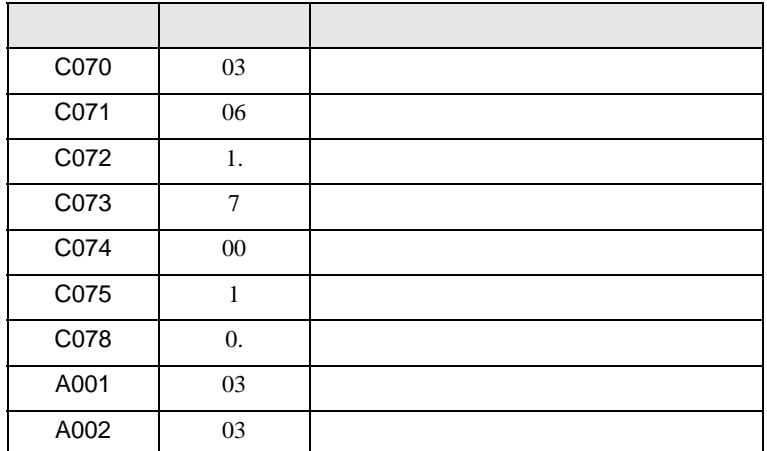

# <span id="page-8-0"></span>3.2 設定例 2

GP-Pro EX

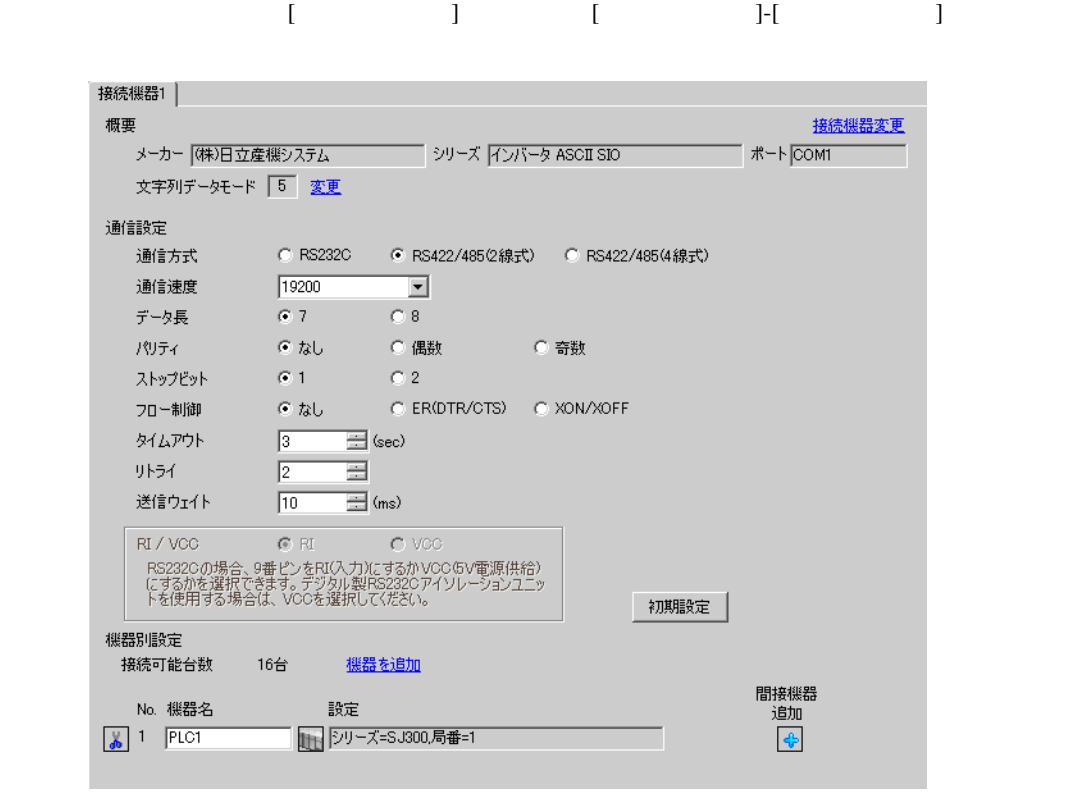

重要

• インバータのステータスがトリップもしくは UV の場合は送信ウェイトを 50ms

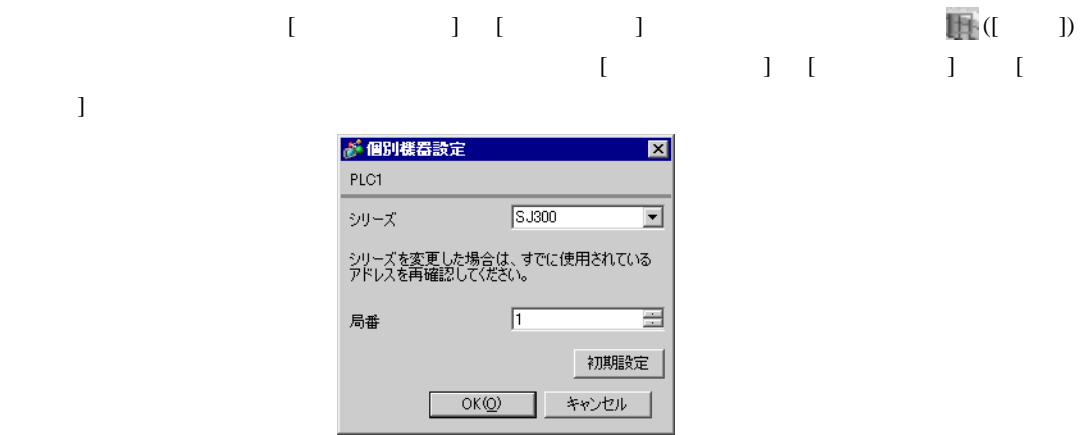

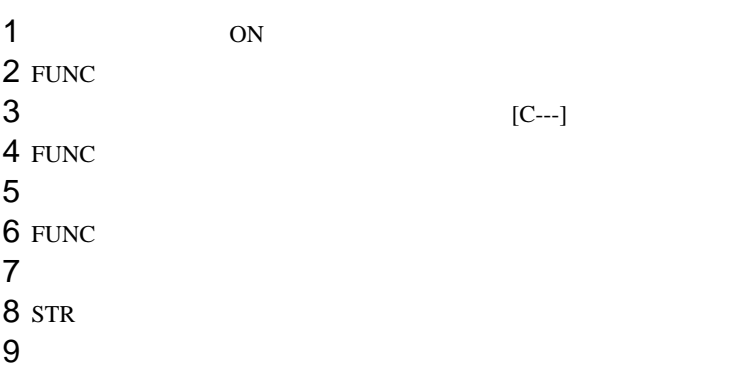

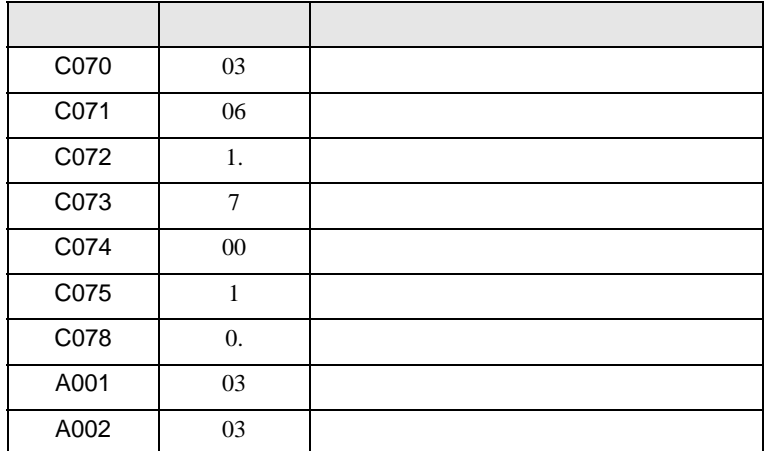

<span id="page-10-0"></span>3.3 設定例 3

GP-Pro EX

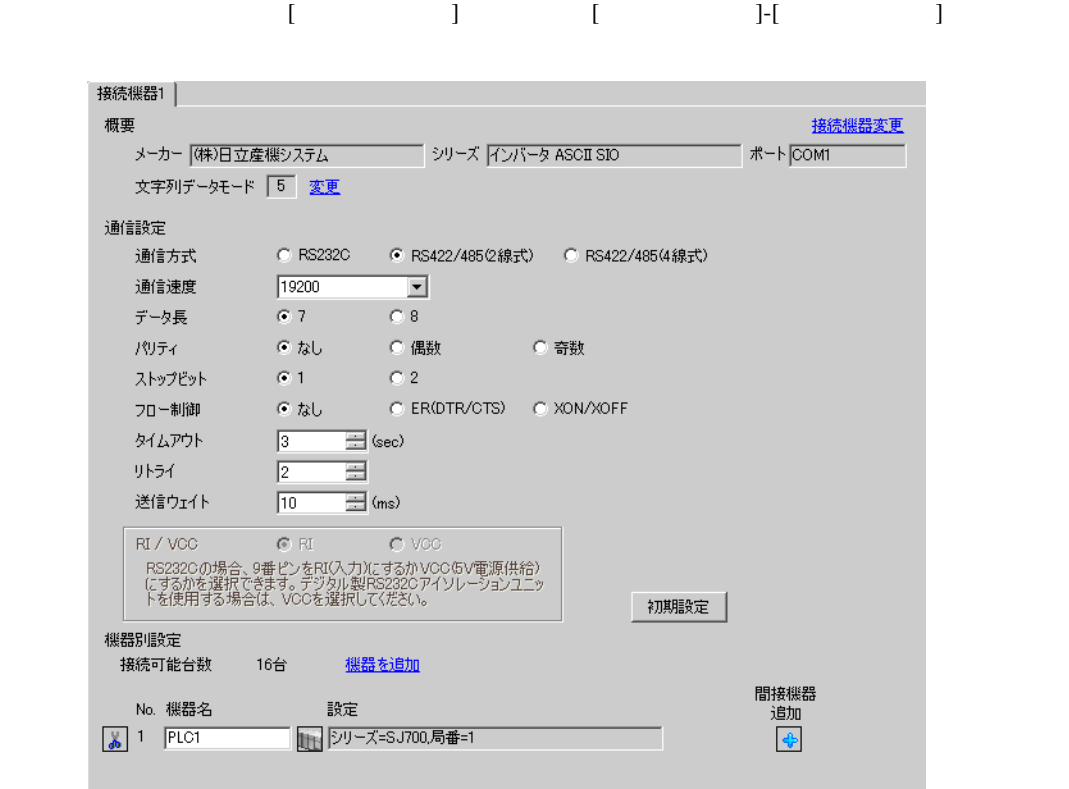

重要

• インバータのステータスがトリップもしくは UV の場合は送信ウェイトを 50ms

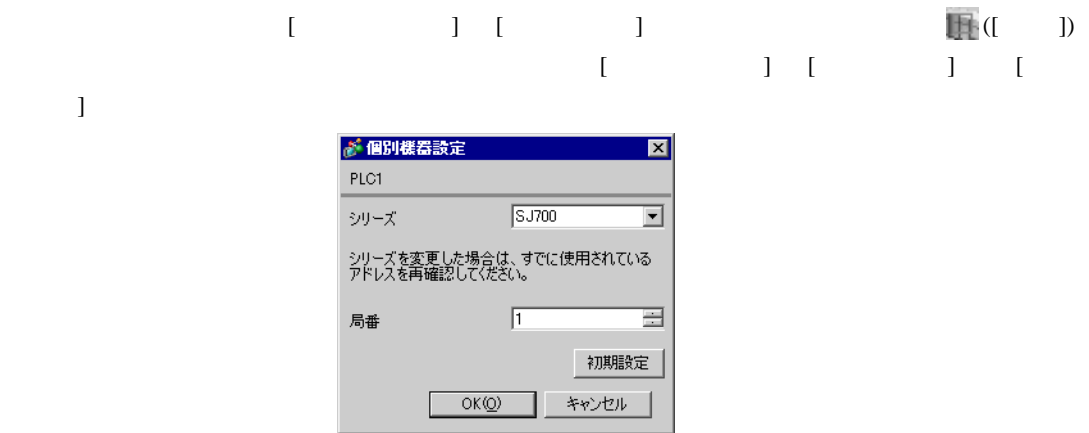

 $FUNC$   $STR$ 

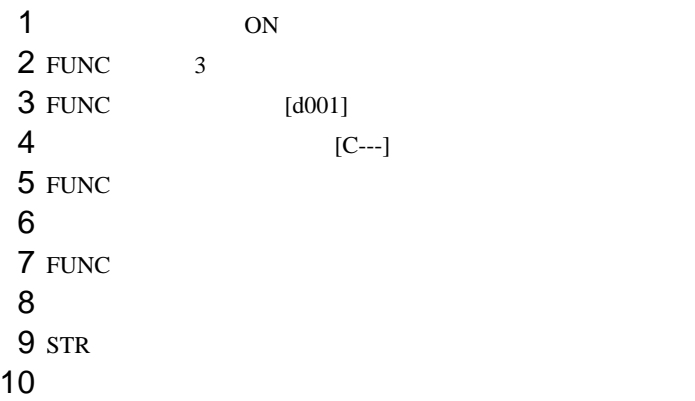

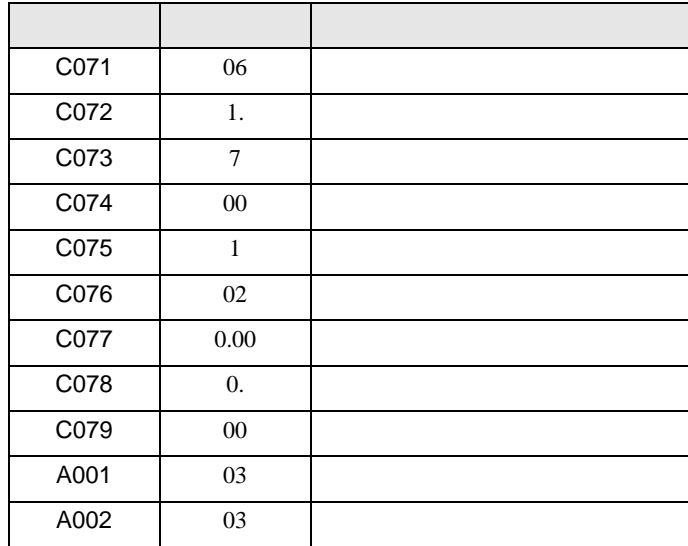

<span id="page-12-0"></span> $3.4$  4

GP-Pro EX

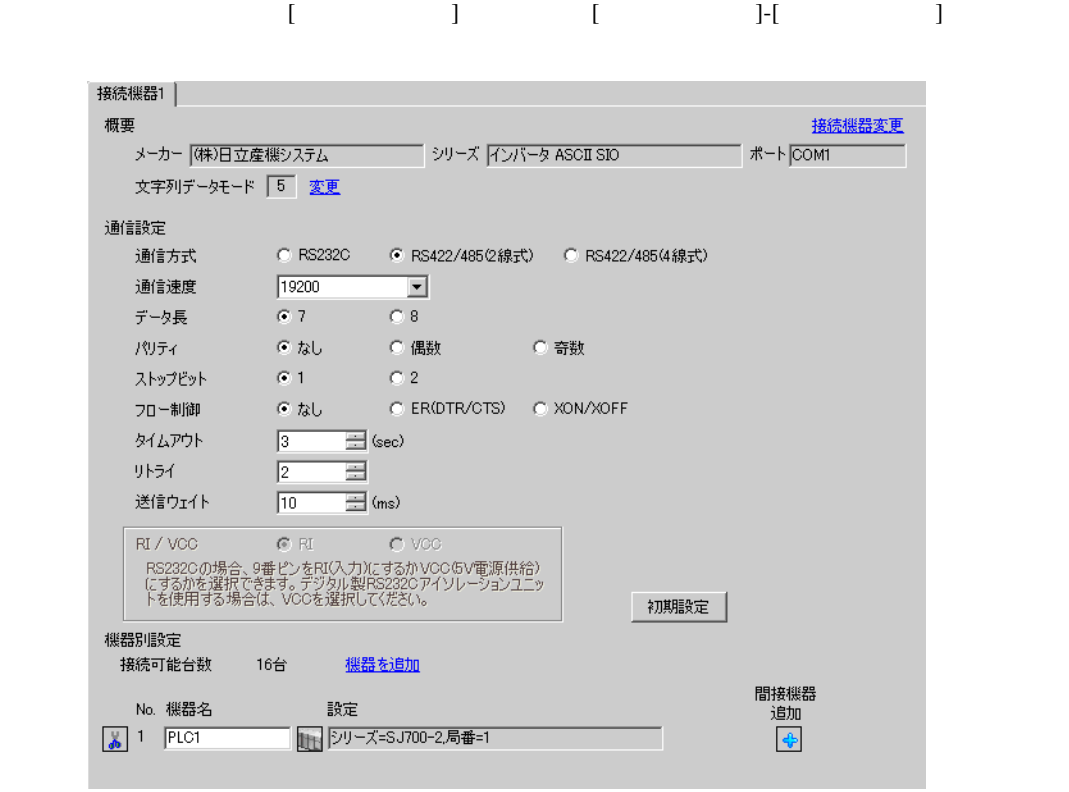

重要

• インバータのステータスがトリップもしくは UV の場合は送信ウェイトを 50ms

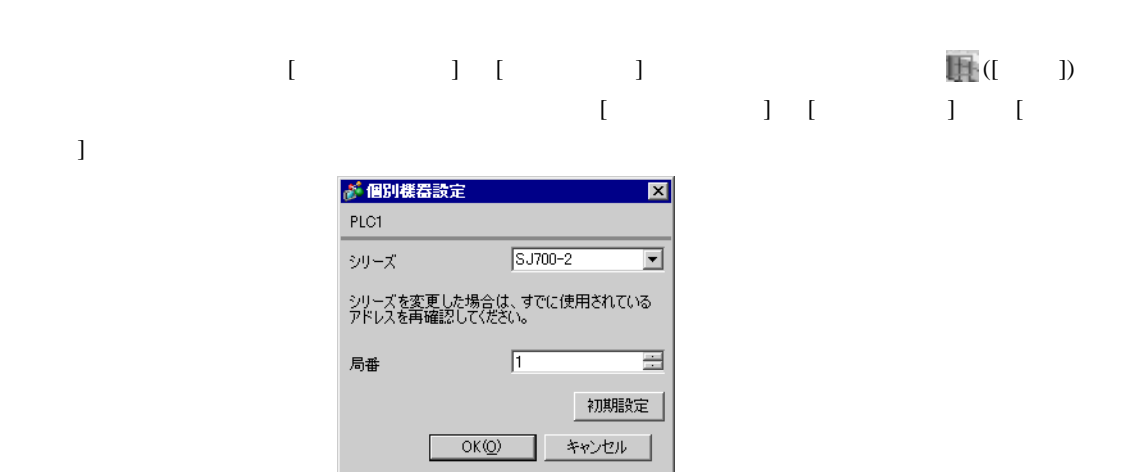

 $FUNC$   $STR$ 

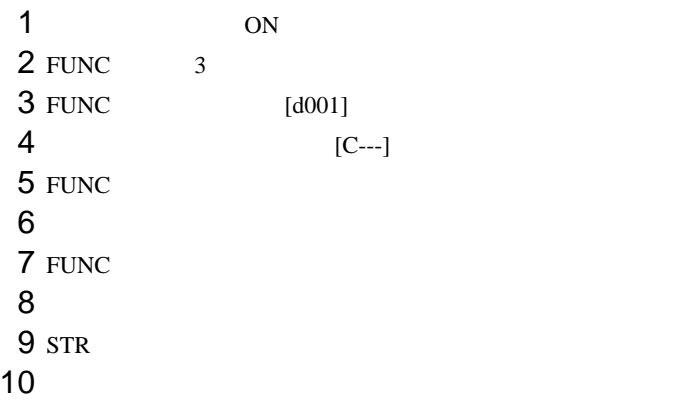

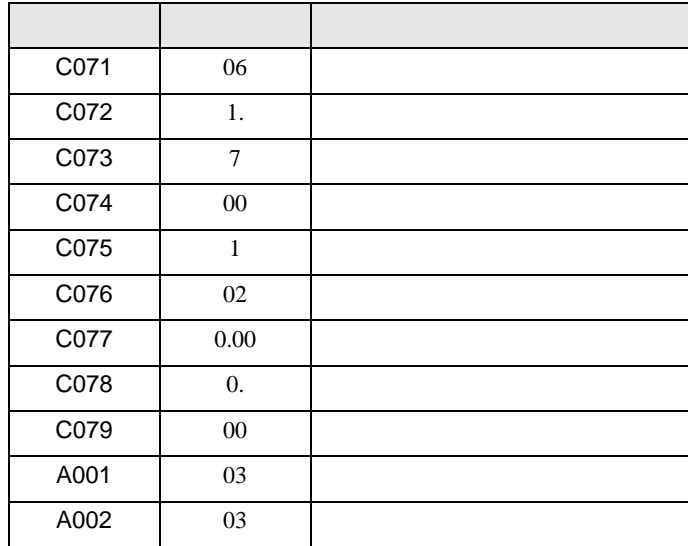

## <span id="page-14-0"></span>3.5 設定例 5

GP-Pro EX

![](_page_14_Picture_147.jpeg)

重要

• インバータのステータスがトリップもしくは UV の場合は送信ウェイトを 50ms

![](_page_14_Picture_6.jpeg)

![](_page_15_Picture_164.jpeg)

![](_page_15_Picture_165.jpeg)

### <span id="page-16-0"></span>3.6 設定例 6

GP-Pro EX

![](_page_16_Picture_163.jpeg)

• インバータのステータスがトリップもしくは UV の場合は送信ウェイトを 50ms

 $[ \qquad \qquad ] \quad [ \qquad \qquad ] \qquad \qquad ]$  $[ \qquad \qquad ] \quad [ \qquad \qquad ] \quad [ \qquad \qquad ] \quad [$  $\bf{j}$  , the original state  $\bf{j}$ が個別機器設定  $\overline{\mathbf{x}}$  $PLC1$ シリーズ HFC-VAH3  $\overline{\mathbf{r}}$ シリーズを変更した場合は、すでに使用されている<br>アドレスを再確認してください。 局番  $\sqrt{1}$ 글 初期設定  $OK(Q)$ キャンセル

![](_page_17_Picture_164.jpeg)

![](_page_17_Picture_165.jpeg)

<span id="page-18-0"></span>![](_page_18_Picture_212.jpeg)

 $GP-Pro$   $EX$ 

 $\circled{f}$  3 7

#### 4.1 GP-Pro EX

![](_page_18_Picture_213.jpeg)

設定画面を表示するには、[ プロジェクト ] メニューの [ システム設定 ]-[ 接続機器設定 ] をクリック

![](_page_18_Picture_214.jpeg)

![](_page_19_Picture_285.jpeg)

![](_page_19_Picture_286.jpeg)

![](_page_20_Picture_123.jpeg)

#### $\begin{array}{lllllllllll} \text{I} & \text{I} & \text{I} & \text{I} & \text{I} \end{array} \qquad \begin{array}{lllllllll} \text{I} & \text{I} & \text{I} & \text{I} \end{array}$

![](_page_20_Picture_124.jpeg)

![](_page_20_Picture_125.jpeg)

![](_page_21_Picture_135.jpeg)

![](_page_21_Figure_2.jpeg)

![](_page_21_Picture_136.jpeg)

<span id="page-22-0"></span> $5<sub>3</sub>$ 

- $\bullet$  FG  $\bullet$  D
- SG FG  $\sim$  SG  $\sim$  SG  $\sim$  SG  $\sim$  SG  $\sim$

結線図 1

<span id="page-22-1"></span>![](_page_22_Picture_235.jpeg)

• ノイズなどの影響で通信が安定しない場合はアイソレーションユニットを接続してください。

![](_page_23_Picture_151.jpeg)

1A)

•  $1 \quad 1$ 

![](_page_24_Figure_3.jpeg)

![](_page_24_Figure_4.jpeg)

1B)

•  $1 \quad 1$ 

![](_page_25_Figure_3.jpeg)

•  $1$  n

![](_page_25_Figure_5.jpeg)

1C)

•  $1 \quad 1$ 

![](_page_26_Figure_3.jpeg)

![](_page_26_Figure_4.jpeg)

#### 1D)

•  $1 \quad 1$ 

![](_page_27_Figure_3.jpeg)

•  $1$  n

![](_page_27_Figure_5.jpeg)

![](_page_27_Picture_285.jpeg)

#### 1E)

•  $1 \quad 1$ 

![](_page_28_Figure_3.jpeg)

•  $1$  n

![](_page_28_Figure_5.jpeg)

MEMO •  $RP$  SN 1F)

•  $1 \quad 1$ 

![](_page_29_Figure_3.jpeg)

•  $1$  n

![](_page_29_Figure_5.jpeg)

1G)

•  $1 \quad 1$ 

![](_page_30_Figure_3.jpeg)

•  $1$  n

![](_page_30_Figure_5.jpeg)

 $*1$ 

![](_page_30_Picture_236.jpeg)

1H)

•  $1 \quad 1$ 

![](_page_31_Figure_3.jpeg)

•  $1$  n

![](_page_31_Figure_5.jpeg)

1I)

•  $1 \quad 1$ 

![](_page_32_Figure_3.jpeg)

![](_page_32_Figure_4.jpeg)

<span id="page-33-0"></span>6 to the contract of the contract of the contract of the contract of the contract of the contract of the contra<br>The contract of the contract of the contract of the contract of the contract of the contract of the contract o

#### 6.1 L300P

![](_page_33_Picture_287.jpeg)

 $\boxed{\phantom{aaaaaa}}$ 

 $1$  00

 $00$ 

![](_page_33_Picture_288.jpeg)

<span id="page-33-1"></span> $\sqrt{2}$ 

<span id="page-33-2"></span> $3$ 

 $4 \hspace{2.5cm} 01$ 

 $01$ 

 $32$ アドレス 内容  $01_0$ 

![](_page_34_Picture_321.jpeg)

 $64$  2 32

![](_page_34_Picture_322.jpeg)

![](_page_34_Picture_323.jpeg)

 $1$ 

![](_page_34_Picture_324.jpeg)

![](_page_34_Picture_325.jpeg)

D 3  $\mathcal{D}$  [w:01/LS0100]=0x00000001 [w:01/LS0101]=0x00000001 memcpy([w:01/02\_00],[w:01/LS0100],2)

<span id="page-34-0"></span> $6\,$ 

 $7 \t\t 03$  $03$ 

![](_page_34_Picture_326.jpeg)

GP-Pro EX 35

$$
8 \hspace{1.5cm} 04
$$

 $04$ 

![](_page_35_Picture_315.jpeg)

9  $05$ 

 $05$ 

![](_page_35_Picture_316.jpeg)

<span id="page-35-0"></span> $10$ 

11 接続機器のコマンド 08 にデバイスを割り付けます。

 $08$ 

![](_page_35_Picture_317.jpeg)

 $12 \hspace{1.5cm} 09$ 

![](_page_35_Picture_318.jpeg)

 $13 \hspace{1.5cm}$  0A  $0A$ アドレス 内容 0A\_00 EEPROM 14 0B  $0B$  $\frac{16}{\sqrt{2}}$  $0B_0$  $15 \hspace{1.5cm} 0E$  $\overline{0}$ E  $\overline{0}$ アドレス しゅうしょう  $0E_0$ **MEMO** • 接続機器で使用できるシステムエリア設定は読込みエリアサイズのみです。読込み GP-Pro  $EX$ SP-Pro EX LS • そのアイコンについてはマニュアル表記上の注意を参照してください。

 $\circledast$ 

6.2 SJ300

![](_page_37_Picture_280.jpeg)

 $\Box$ 

 $1$  00  $00$ 

![](_page_37_Picture_281.jpeg)

<span id="page-37-0"></span> $\overline{2}$ 

 $3$ 

 $4 \hspace{2.5cm} 01$ 

 $01$  $32$ 

![](_page_37_Picture_282.jpeg)

![](_page_38_Picture_319.jpeg)

 $64$  2 32

![](_page_38_Picture_320.jpeg)

![](_page_38_Picture_321.jpeg)

 $1$ 

![](_page_38_Picture_322.jpeg)

![](_page_38_Picture_323.jpeg)

D 3  $\mathcal{D}$  [w:01/LS0100]=0x00000001 [w:01/LS0101]=0x00000001 memcpy([w:01/02\_00],[w:01/LS0100],2)

<span id="page-38-0"></span> $6\,$ 

$$
7 \t\t 03
$$

![](_page_38_Picture_324.jpeg)

GP-Pro EX 39

$$
8 \hspace{1.5cm} 04
$$

 $04$ 

![](_page_39_Picture_314.jpeg)

9  $05$ 

 $05$ 

![](_page_39_Picture_315.jpeg)

<span id="page-39-0"></span> $10$ 

11 接続機器のコマンド 08 にデバイスを割り付けます。  $08$ 

![](_page_39_Picture_316.jpeg)

 $12 \hspace{1.5cm} 09$ 

![](_page_39_Picture_317.jpeg)

 $13 \hspace{1.5cm}$  0A  $0A$ 

![](_page_40_Picture_154.jpeg)

 $\frac{16}{\sqrt{2}}$ 

![](_page_40_Picture_155.jpeg)

 $15 \hspace{1.5cm} 0E$ 

![](_page_40_Picture_156.jpeg)

**MEMO** 

 $GP-Pro$  EX

• 接続機器で使用できるシステムエリア設定は読込みエリアサイズのみです。読込み

SP-Pro EX LS

• そのアイコンについてはマニュアル表記上の注意を参照してください。  $\circledast$ 

6.3 SJ700

![](_page_41_Picture_281.jpeg)

 $1$  00  $00$ 

![](_page_41_Picture_282.jpeg)

<span id="page-41-0"></span> $\overline{2}$ 

 $3$ 

 $4 \hspace{2.5cm} 01$ 

 $01$ 

 $32$ 

![](_page_41_Picture_283.jpeg)

![](_page_42_Picture_319.jpeg)

 $64$  2 32

![](_page_42_Picture_320.jpeg)

![](_page_42_Picture_321.jpeg)

 $1$ 

![](_page_42_Picture_322.jpeg)

![](_page_42_Picture_323.jpeg)

D 3  $\mathcal{D}$  [w:01/LS0100]=0x00000001 [w:01/LS0101]=0x00000001 memcpy([w:01/02\_00],[w:01/LS0100],2)

<span id="page-42-0"></span> $6\,$ 

$$
7 \t\t 03
$$

![](_page_42_Picture_324.jpeg)

$$
8 \hspace{1.5cm} 04
$$

 $04$ 

![](_page_43_Picture_315.jpeg)

9  $05$ 

 $05$ 

![](_page_43_Picture_316.jpeg)

<span id="page-43-0"></span> $10$ 

11 接続機器のコマンド 08 にデバイスを割り付けます。

 $08$ 

![](_page_43_Picture_317.jpeg)

 $12 \hspace{1.5cm} 09$ 

![](_page_43_Picture_318.jpeg)

 $13 \hspace{1.5cm}$  0A  $0A$ 

![](_page_44_Picture_154.jpeg)

 $\frac{16}{\sqrt{2}}$ 

![](_page_44_Picture_155.jpeg)

 $15 \hspace{1.5cm} 0E$ 

![](_page_44_Picture_156.jpeg)

**MEMO** 

 $GP-Pro$  EX

• 接続機器で使用できるシステムエリア設定は読込みエリアサイズのみです。読込み

SP-Pro EX LS

• そのアイコンについてはマニュアル表記上の注意を参照してください。  $\circledast$ 

6.4 SJ700-2

![](_page_45_Picture_278.jpeg)

 $1$  00

![](_page_45_Picture_279.jpeg)

<span id="page-45-0"></span> $\overline{2}$ 

<span id="page-45-1"></span> $3$ 

 $4 \hspace{2.5cm} 01$ 

 $01$  $32$ 

![](_page_45_Picture_280.jpeg)

![](_page_46_Picture_321.jpeg)

 $64$  2 32

![](_page_46_Picture_322.jpeg)

![](_page_46_Picture_323.jpeg)

 $1$ 

![](_page_46_Picture_324.jpeg)

![](_page_46_Picture_325.jpeg)

D 3  $\mathcal{D}$  [w:01/LS0100]=0x00000001 [w:01/LS0101]=0x00000001 memcpy([w:01/02\_00],[w:01/LS0100],2)

<span id="page-46-0"></span> $6\,$ 

 $7 \t\t 03$  $03$ 

![](_page_46_Picture_326.jpeg)

GP-Pro EX 47

$$
8 \hspace{1.5cm} 04
$$

 $04$ 

![](_page_47_Picture_315.jpeg)

9  $05$ 

 $05$ 

![](_page_47_Picture_316.jpeg)

<span id="page-47-0"></span> $10$ 

11 接続機器のコマンド 08 にデバイスを割り付けます。

 $08$ 

![](_page_47_Picture_317.jpeg)

 $12 \hspace{1.5cm} 09$ 

![](_page_47_Picture_318.jpeg)

 $13 \hspace{1.5cm}$  0A  $0A$ 

![](_page_48_Figure_2.jpeg)

 $\frac{16}{\sqrt{2}}$ 

![](_page_48_Picture_153.jpeg)

 $15 \hspace{1.5cm} 0E$ 

![](_page_48_Picture_154.jpeg)

**MEMO** 

 $GP-Pro$  EX

• 接続機器で使用できるシステムエリア設定は読込みエリアサイズのみです。読込み

SP-Pro EX LS

• そのアイコンについてはマニュアル表記上の注意を参照してください。  $\circledast$ 

6.5 HFC-VAH3

![](_page_49_Picture_279.jpeg)

 $1$  00  $00$ 

![](_page_49_Picture_280.jpeg)

<span id="page-49-0"></span> $\overline{2}$ 

<span id="page-49-1"></span> $3$ 

 $4 \hspace{2.5cm} 01$ 

 $01$  $32$ 

![](_page_49_Picture_281.jpeg)

![](_page_50_Picture_322.jpeg)

 $64$  2 32

![](_page_50_Picture_323.jpeg)

![](_page_50_Picture_324.jpeg)

 $1$ 

![](_page_50_Picture_325.jpeg)

![](_page_50_Picture_326.jpeg)

D 3  $\mathcal{D}$  [w:01/LS0100]=0x00000001 [w:01/LS0101]=0x00000001 memcpy([w:01/02\_00],[w:01/LS0100],2)

<span id="page-50-0"></span> $6\,$ 

 $7 \t\t 03$  $03$ 

![](_page_50_Picture_327.jpeg)

GP-Pro EX 51

$$
8 \hspace{1.5cm} 04
$$

 $04$ 

![](_page_51_Picture_317.jpeg)

9  $05$ 

 $05$ 

![](_page_51_Picture_318.jpeg)

<span id="page-51-0"></span> $10$ 

11 接続機器のコマンド 08 にデバイスを割り付けます。  $08$ 

![](_page_51_Picture_319.jpeg)

 $12 \hspace{1.5cm} 09$ 

 $09$ 

![](_page_51_Picture_320.jpeg)

 $13 \hspace{1.5cm}$  0A  $0A$ アドレス 内容 0A\_00 EEPROM 14 0B  $0B$  $\frac{16}{\sqrt{2}}$  $0B_0$  $15 \hspace{1.5cm} 0E$  $\overline{0}$ E  $\overline{0}$ アドレス しゅうしょう  $0E_0$ **MEMO** • 接続機器で使用できるシステムエリア設定は読込みエリアサイズのみです。読込み GP-Pro  $EX$ SP-Pro EX LS • そのアイコンについてはマニュアル表記上の注意を参照してください。

 $\circledast$ 

6.6 SJH300

![](_page_53_Picture_278.jpeg)

 $1$  00

![](_page_53_Picture_279.jpeg)

<span id="page-53-0"></span> $\overline{2}$ 

<span id="page-53-1"></span> $3$ 

 $4 \hspace{2.5cm} 01$ 

 $01$ 

![](_page_53_Picture_280.jpeg)

![](_page_53_Picture_281.jpeg)

![](_page_54_Picture_320.jpeg)

 $64$  2 32

![](_page_54_Picture_321.jpeg)

![](_page_54_Picture_322.jpeg)

 $1$ 

![](_page_54_Picture_323.jpeg)

![](_page_54_Picture_324.jpeg)

D 3  $\mathcal{D}$  [w:01/LS0100]=0x00000001 [w:01/LS0101]=0x00000001 memcpy([w:01/02\_00],[w:01/LS0100],2)

<span id="page-54-0"></span> $6\,$ 

$$
7 \t\t 03
$$

![](_page_54_Picture_325.jpeg)

GP-Pro EX 55

$$
8 \hspace{1.5cm} 04
$$

 $04$ 

![](_page_55_Picture_317.jpeg)

9  $05$ 

 $05$ 

![](_page_55_Picture_318.jpeg)

<span id="page-55-0"></span> $10$ 

11 接続機器のコマンド 08 にデバイスを割り付けます。

 $08$ 

![](_page_55_Picture_319.jpeg)

 $12 \hspace{1.5cm} 09$ 

 $09$ 

![](_page_55_Picture_320.jpeg)

 $13 \hspace{1.5cm}$  0A  $0A$ アドレス 内容 0A\_00 EEPROM 14 0B  $0B$  $\frac{16}{\sqrt{2}}$  $0B_0$  $15 \hspace{1.5cm} 0E$  $\overline{0}$ E  $\overline{0}$ アドレス しゅうしょう  $0E_0$ **MEMO** • 接続機器で使用できるシステムエリア設定は読込みエリアサイズのみです。読込み  $GP-Pro$   $EX$ SP-Pro EX LS • そのアイコンについてはマニュアル表記上の注意を参照してください。

 $\circledast$ 

<span id="page-57-0"></span> $7$ 

![](_page_57_Picture_155.jpeg)

<span id="page-58-0"></span>8 エラー

![](_page_58_Picture_281.jpeg)

![](_page_58_Picture_282.jpeg)

![](_page_58_Picture_283.jpeg)

![](_page_58_Picture_284.jpeg)

![](_page_58_Picture_285.jpeg)

ASCII SIO